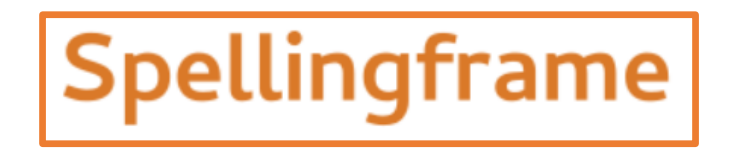

Your child will be given their Spelling Frame login details this week. The password will be glued in the first page of their new reading record.

Spellings won't initially be set on Spelling Frame but you may like to familiarise yourselves with this fantastic resource which we have subscribed to. You will be able to access all the Y1 and Y2 spelling rules. It makes learning spellings more fun!

Below is some guidance on how to login and access spellings. Once I set a spelling rule, I will send another message explaining how to practise and how to take the test.

## *How to login:*

[www.spellingframe.co.uk](http://www.spellingframe.co.uk/)

- 1. Click on Login
- 2. Enter your login details (ashke goes in the box on the left and the rest of your username goes on the right. eg ashke-katred.

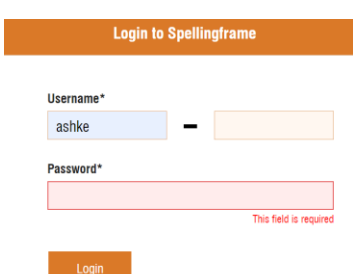

Click 'login'

3. You will then be taken to a screen which will show you if there are any active spelling tests to complete. Currently Spelling Frame is just for additional spelling practice.

## *To Find Spelling patterns*

Click on the 'home' tab

You can then select whether to look at Y1 rules, Y2 rules or high frequency words. Simply click on the relevant section. *Y1 would be the right place to start as we spend this term revisiting Y1 phonics.* Y1 spellings are broken down into vowel digraphs and trigraphs, followed by common exception words.

Now you can choose whether to play games, view words or print a word list.

## play - view words - printables

If you select 'Play' it will then give you several options as shown below.

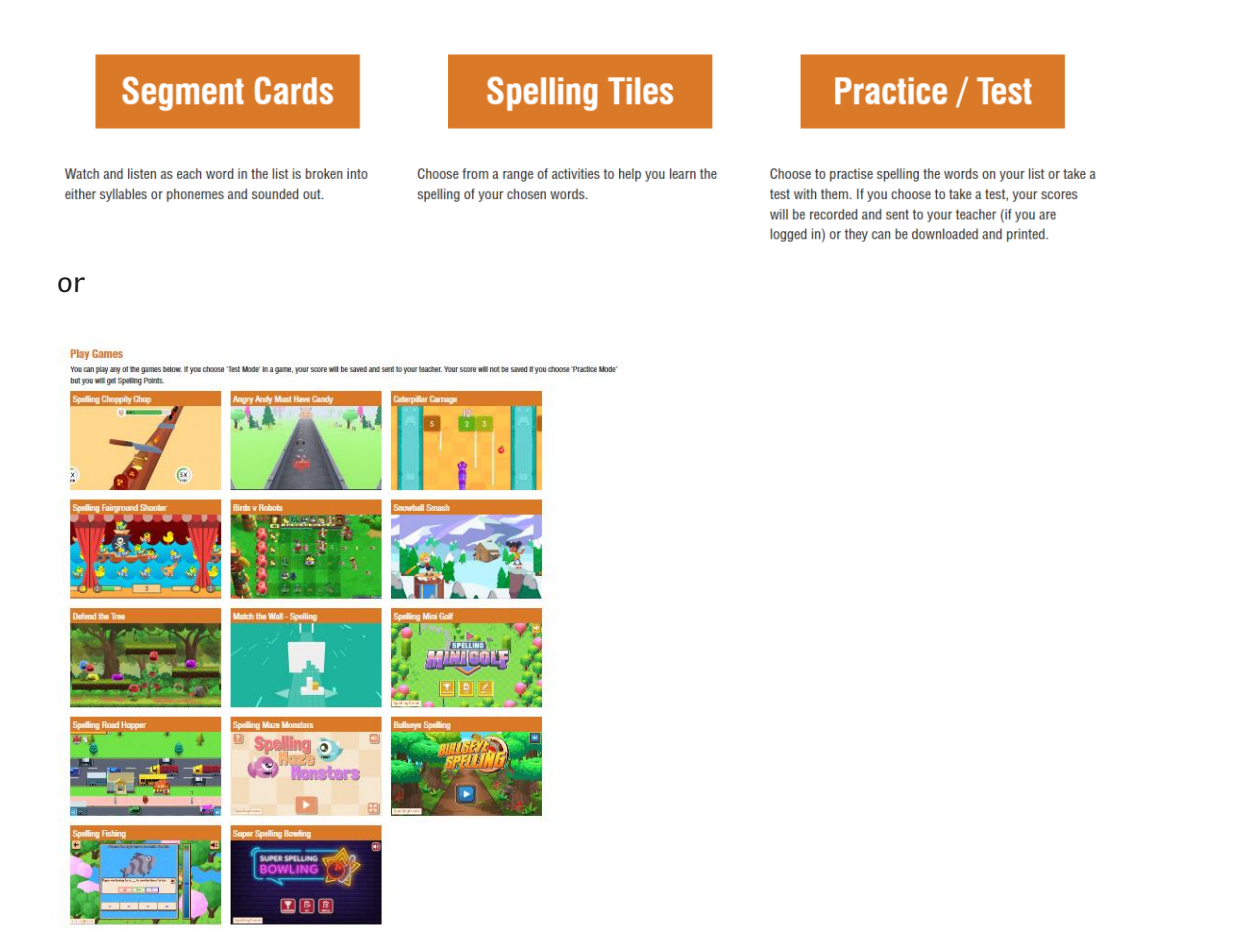

Hopefully you and your child will find this resource helps make learning spellings easier and more fun!

Best wishes Miss Redman & Mrs Voss